## **Focus Control Section**

Locates on the right panel in the Hardware plugins tab:

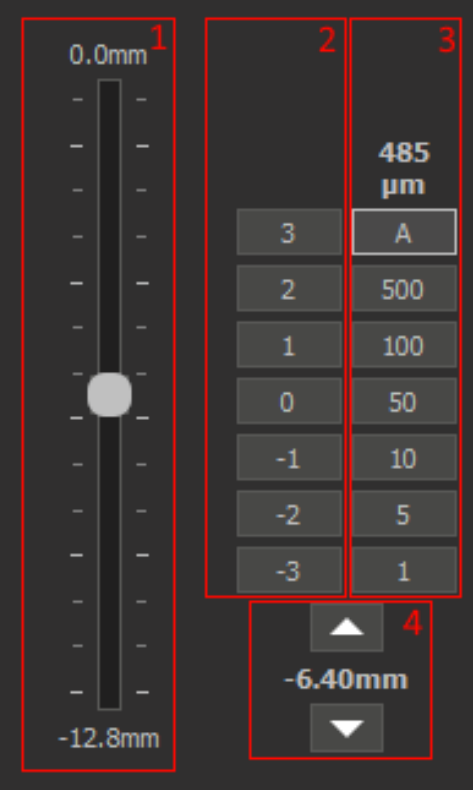

- 1. Slider for focus control;
- 2. Buttons for preset focus locations. Offsets in mm from '0' position. To set '0' position, focus in the desired location and press right mouse button on '0' button. This value will be saved between application launch;
- 3. Current focus step and focus step selection buttons. The 'A' button means auto step dependent on current zoom value;
- 4. Current focus location and buttons to step-by-step presise focus navigation.